# Configuration des confédérations BGP sur Nexus 9000

### Table des matières

**Introduction** Conditions préalables **Exigences** Composants utilisés Informations générales Exemple de configuration Diagramme du réseau **Configuration** Vérifier

# Introduction

Ce document décrit la procédure pour configurer les confédérations BGP (Border Gateway Protocol) sur la gamme Nexus 9000.

# Conditions préalables

### **Exigences**

Cisco vous recommande de prendre connaissance des rubriques suivantes :

- Commutateurs Nexus
- BGP

### Composants utilisés

The information in this document was created from the devices in a specific lab environment. All of the devices used in this document started with a cleared (default) configuration. Si votre réseau est en ligne, assurez-vous de bien comprendre l'incidence possible des commandes.

# Informations générales

Le mécanisme utilisé par BGP pour éviter les boucles de routage consiste à ajouter son propre numéro de système autonome (ASN) à l'attribut AS PATH. Pour une topologie IBGP, les mises à jour ne modifient pas l'attribut AS-PATH car elles appartiennent au même ASN, ce qui peut provoquer une boucle de routage.

BGP utilise sa règle de découpage d'horizon qui indique qu'un périphérique BGP reçoit un préfixe via un homologue IBGP, et ne peut pas annoncer le préfixe à un autre voisin IBGP. Cette règle vous force à avoir une topologie à maillage global pour échanger des préfixes avec chaque voisin IBGP. Pour les grands réseaux, un scénario à maillage global n'est pas évolutif, car il utilise des ressources excessives pour créer les appairages.

Les alternatives à une topologie à maillage global pour iBGP sont les suivantes :

- Réflexion de route
- Confédérations

Ce document se concentre sur l'utilisation des confédérations BGP uniquement.

BGP Confederation élimine le besoin d'une topologie à maillage global en divisant un ASN en plusieurs systèmes sous-autonomes et en les regroupant en une confédération.

# Exemple de configuration

Pour vérifier le guide de configuration de BGP Confederation, consultez [Guide de configuration](/content/en/us/td/docs/dcn/nx-os/nexus9000/102x/configuration/Unicast-routing/cisco-nexus-9000-series-nx-os-unicast-routing-configuration-guide-release-102x/m-n9k-configuring-advanced-bgp-102x.html#task_39BB988755EE4E5D8D5BA65D08BDEEF5) [BGP avancé Nexus 9000.](/content/en/us/td/docs/dcn/nx-os/nexus9000/102x/configuration/Unicast-routing/cisco-nexus-9000-series-nx-os-unicast-routing-configuration-guide-release-102x/m-n9k-configuring-advanced-bgp-102x.html#task_39BB988755EE4E5D8D5BA65D08BDEEF5)

### Diagramme du réseau

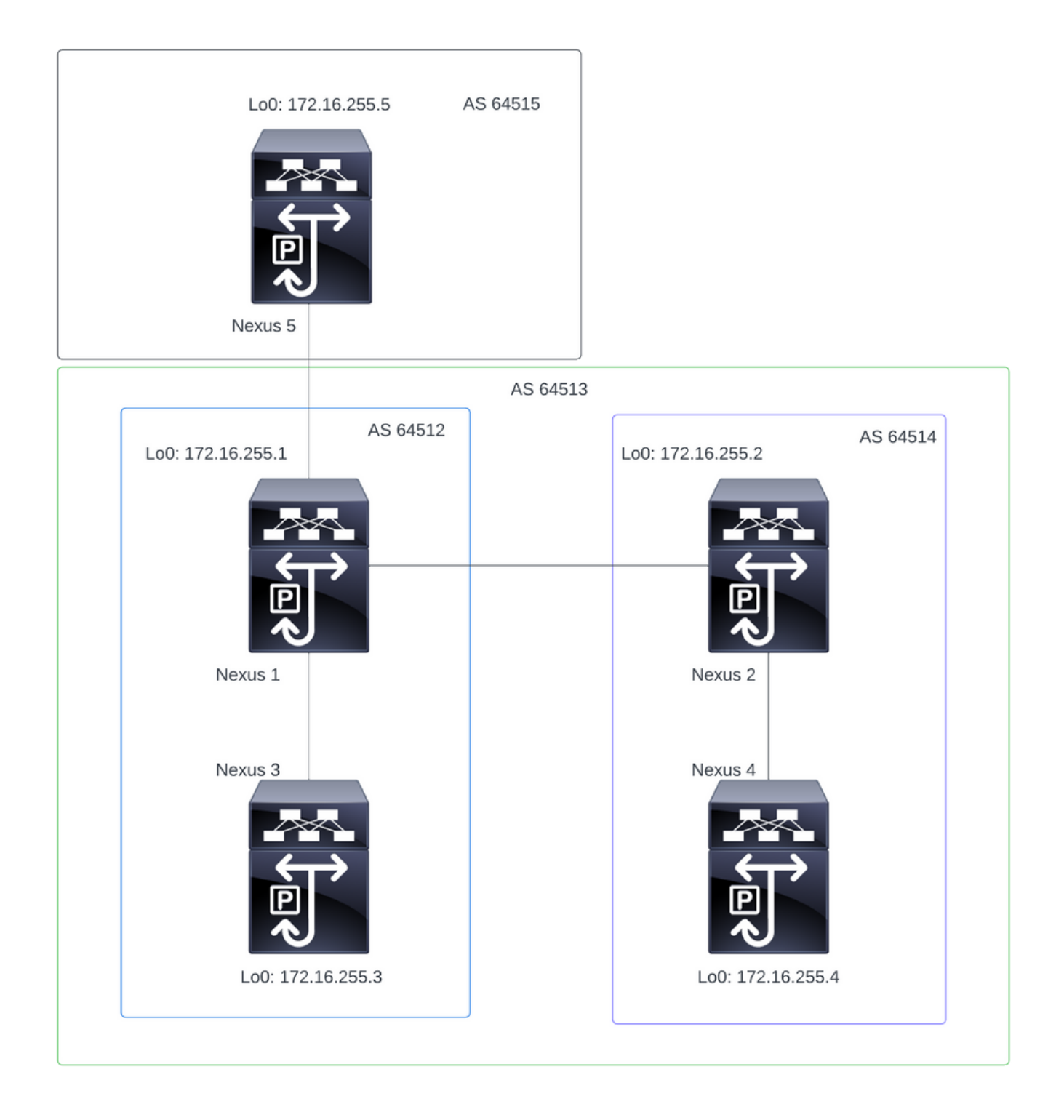

Remarque : dans la topologie, Nexus 1, Nexus 2, Nexus 3 et Nexus 4 font partie de la même Confédération ASN 64513, divisant la confédération en 2 ASN plus petits (64512 et 64514)

Remarque : Nexus 1 et Nexus 3 établissent un voisinage iBGP.

Remarque : Nexus 2 et Nexus 4 établissent un voisinage iBGP.

Remarque : Nexus 1 et Nexus 2 établissent un voisinage eBGP.

Remarque : la configuration Confederation entraîne une réinitialisation de chaque homologue bgp établi. Cette configuration doit être effectuée dans une fenêtre de maintenance.

#### Nexus 1

```
Nexus1# show running-config bgp
!Command: show running-config bgp
!Running configuration last done at: Thu Jul 20 21:13:08 2023
!Time: Thu Jul 20 23:28:41 2023
version 10.2(5) Bios:version 05.47
feature bgp
router bgp 64512 --> Local ASN
  confederation identifier 64513 --> BGP Confederation identifier
  confederation peers 64514 --> ASN that belong to the Confederation
  log-neighbor-changes
  neighbor 10.0.5.2
    remote-as 64515
    address-family ipv4 unicast
  neighbor 172.16.255.2
    remote-as 64514
    update-source loopback0
    address-family ipv4 unicast
  neighbor 172.16.255.3
    remote-as 64512
    log-neighbor-changes
    update-source loopback0
    address-family ipv4 unicast
Nexus 2
Nexus2# show running-config bgp
!Command: show running-config bgp
!Running configuration last done at: Thu Jul 20 21:12:54 2023
!Time: Thu Jul 20 23:31:04 2023
version 10.2(5) Bios:version 05.47
feature bgp
router bgp 64514 --> Local ASN
  confederation identifier 64513 --> BGP Confederation identifier
  confederation peers 64512 --> ASN that belong to the Confederation
  log-neighbor-changes
  neighbor 172.16.255.1
    remote-as 64512
    update-source loopback0
```
 address-family ipv4 unicast neighbor 172.16.255.4 remote-as 64514 update-source loopback0 address-family ipv4 unicast

Nexus 3

Nexus3# show running-config bgp !Command: show running-config bgp !Running configuration last done at: Thu Jul 20 21:14:54 2023 !Time: Thu Jul 20 23:31:45 2023 version 10.2(5) Bios:version 05.47 feature bgp router bgp 64512 --> Local ASN confederation identifier 64513 --> BGP Confederation identifier log-neighbor-changes neighbor 172.16.255.1 remote-as 64512 log-neighbor-changes update-source loopback0 address-family ipv4 unicast Nexus 4 Nexus4# show running-config bgp !Command: show running-config bgp !Running configuration last done at: Thu Jul 20 15:11:15 2023 !Time: Thu Jul 20 17:32:58 2023 version 10.2(5) Bios:version 05.47 feature bgp router bgp 64514 --> Local ASN confederation identifier 64513 --> BGP Confederation identifier log-neighbor-changes address-family ipv4 unicast network 172.30.1.0/24 network 172.30.2.0/24 network 172.30.3.0/24 network 172.30.4.0/24 network 172.30.5.0/24 network 172.30.6.0/24 network 172.30.7.0/24 network 172.30.8.0/24 neighbor 172.16.255.2 remote-as 64514

 update-source loopback0 address-family ipv4 unicast

Nexus5# show running-config bgp !Command: show running-config bgp !Running configuration last done at: Thu Jul 20 21:13:32 2023 !Time: Thu Jul 20 23:33:34 2023 version 10.2(5) Bios:version 05.47 feature bgp router bgp 64515 --> Local ASN log-neighbor-changes address-family ipv4 unicast network 192.168.1.0/24 network 192.168.2.0/24 network 192.168.3.0/24 network 192.168.4.0/24 network 192.168.5.0/24 network 192.168.6.0/24 network 192.168.7.0/24 network 192.168.8.0/24 neighbor 10.0.5.1 remote-as 64513 address-family ipv4 unicast

### Vérifier

Nexus 1

Étape 1 : les voisins BGP sont établis et échangent des préfixes.

Nexus1# show ip bgp summary BGP summary information for VRF default, address family IPv4 Unicast BGP router identifier 172.16.255.1, local AS number 64512 BGP table version is 28, IPv4 Unicast config peers 3, capable peers 3 16 network entries and 16 paths using 4416 bytes of memory BGP attribute entries [2/704], BGP AS path entries [2/12] BGP community entries [0/0], BGP clusterlist entries [0/0] Neighbor V AS MsgRcvd MsgSent TblVer InQ OutQ Up/Down State/PfxRcd 10.0.5.2 4 64515 328 321 28 0 0 05:00:34 8 172.16.255.2 4 64514 270 264 28 0 0 04:16:51 8

172.16.255.3 4 64512 318 318 28 0 0 05:12:28 0

Étape 2 : Les préfixes appris par l'homologue de confédération sont identifiés en regardant l'état cconfed.

Nexus1# show ip bgp BGP routing table information for VRF default, address family IPv4 Unicast BGP table version is 28, Local Router ID is 172.16.255.1 Status: s-suppressed, x-deleted, S-stale, d-dampened, h-history, \*-valid, >-best Path type: i-internal, e-external, c-confed, l-local, a-aggregate, r-redist, I-injected Origin codes: i - IGP, e - EGP, ? - incomplete, | - multipath, & - backup, 2 - best2

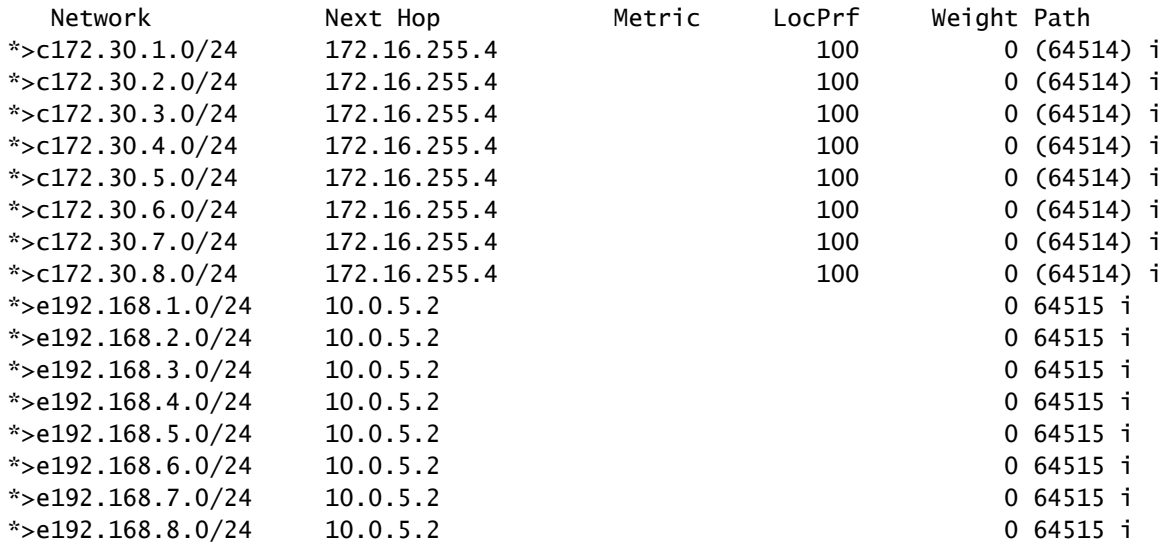

Nexus 2

Étape 1 : les voisins BGP sont établis et échangent des préfixes.

Nexus2# show ip bgp summary BGP summary information for VRF default, address family IPv4 Unicast BGP router identifier 172.16.255.2, local AS number 64514 BGP table version is 27, IPv4 Unicast config peers 2, capable peers 2 16 network entries and 16 paths using 3904 bytes of memory BGP attribute entries [2/344], BGP AS path entries [1/12] BGP community entries [0/0], BGP clusterlist entries [0/0]

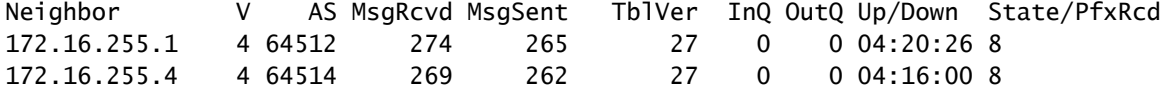

Étape 2 : Les préfixes appris par l'homologue de confédération sont identifiés en regardant l'état cconfed.

Nexus2# show ip bgp BGP routing table information for VRF default, address family IPv4 Unicast BGP table version is 27, Local Router ID is 172.16.255.2 Status: s-suppressed, x-deleted, S-stale, d-dampened, h-history, \*-valid, >-best Path type: i-internal, e-external, c-confed, l-local, a-aggregate, r-redist, I-injected Origin codes: i - IGP, e - EGP, ? - incomplete, | - multipath, & - backup, 2 - best2

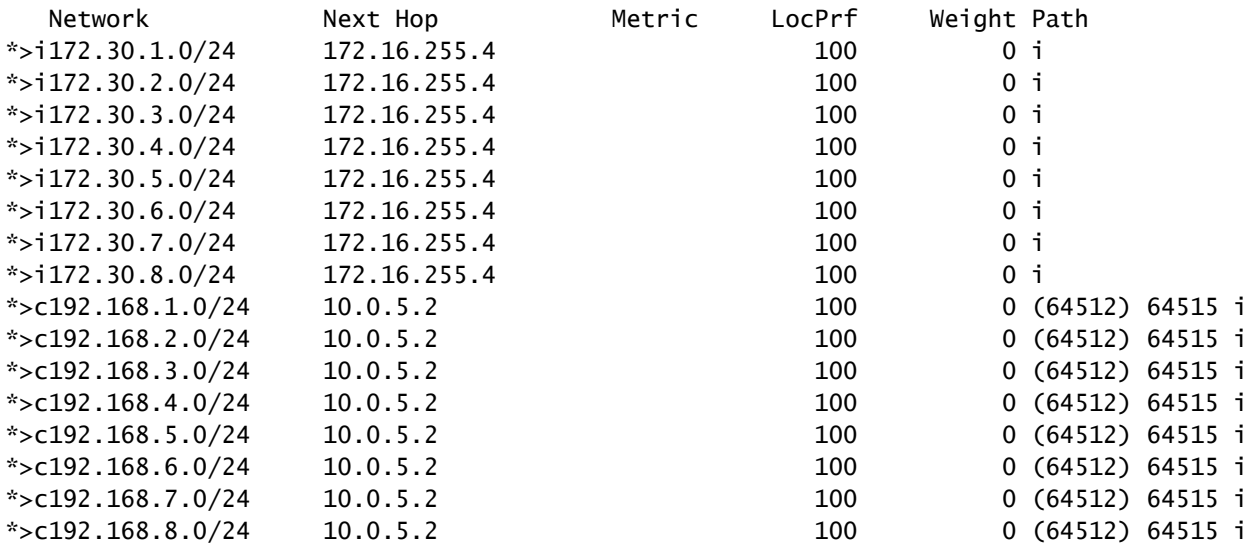

Étape 1 : le voisin BGP est établi et échange des préfixes.

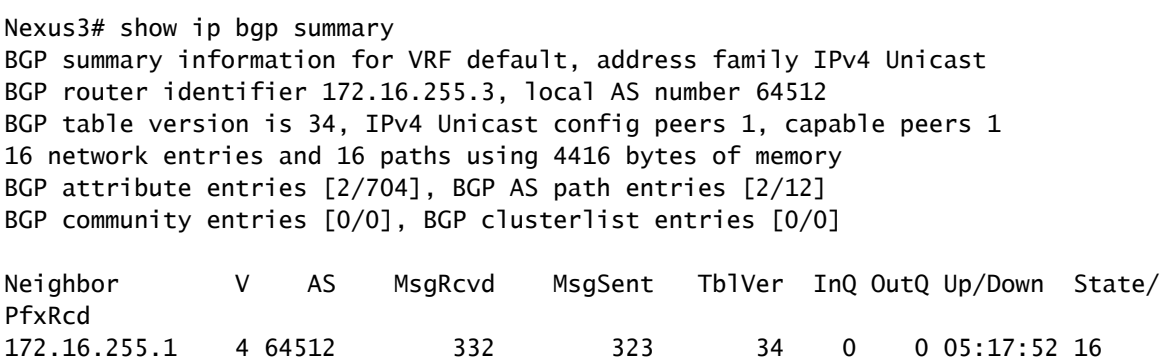

Étape 2 : Du point de vue de Nexus 3, les préfixes sont appris comme préfixes iBGP normaux. De son point de vue, il n'a aucun voisin de confédération, et son seul homologue est un homologue iBGP.

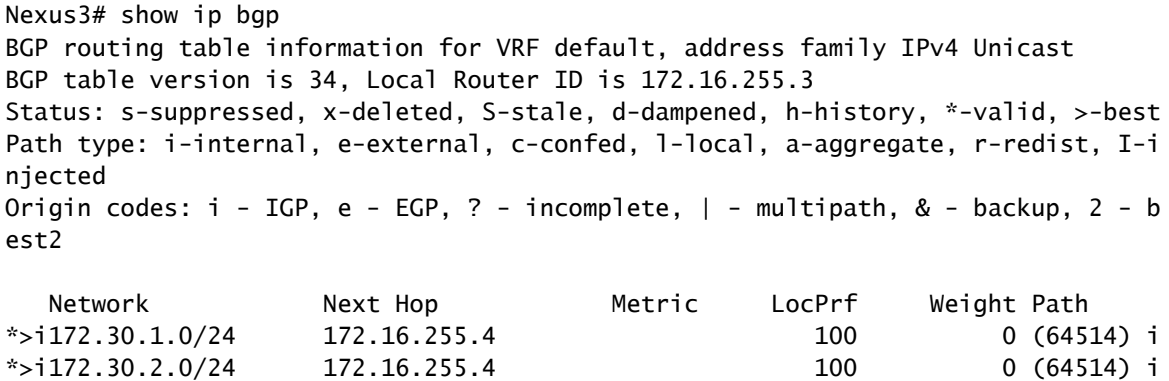

\*>i172.30.3.0/24 172.16.255.4 100 0 (64514) i \*>i172.30.4.0/24 172.16.255.4 100 0 (64514) i

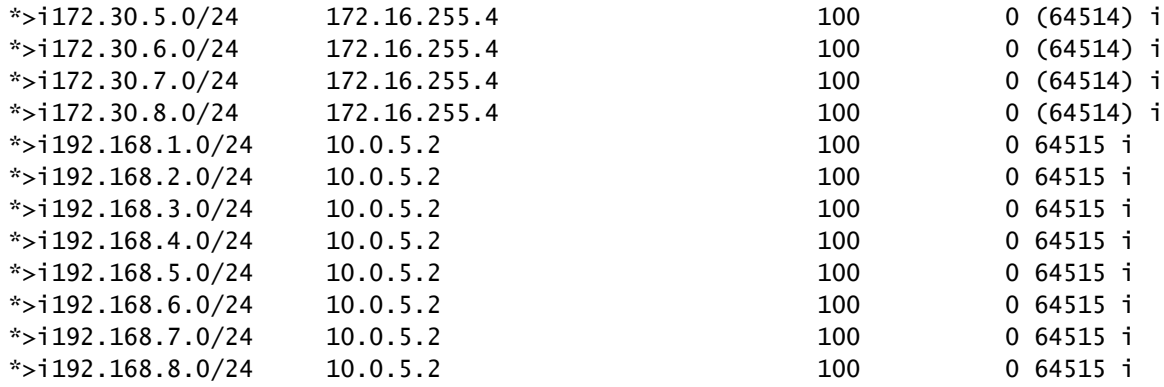

Étape 1 : le voisin BGP est établi et échange des préfixes.

Nexus4# show ip bgp summary BGP summary information for VRF default, address family IPv4 Unicast BGP router identifier 172.16.255.4, local AS number 64514 BGP table version is 18, IPv4 Unicast config peers 1, capable peers 1 16 network entries and 16 paths using 4416 bytes of memory BGP attribute entries [2/704], BGP AS path entries [1/12] BGP community entries [0/0], BGP clusterlist entries [0/0]

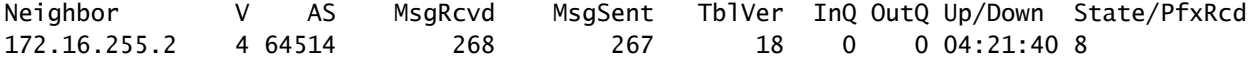

Étape 2 : Du point de vue de Nexus 4, les préfixes sont appris comme préfixes iBGP normaux. De son point de vue, il n'a aucun voisin de confédération, et son seul homologue est un homologue iBGP.

Nexus4# show ip bgp BGP routing table information for VRF default, address family IPv4 Unicast BGP table version is 18, Local Router ID is 172.16.255.4 Status: s-suppressed, x-deleted, S-stale, d-dampened, h-history, \*-valid, >-best Path type: i-internal, e-external, c-confed, l-local, a-aggregate, r-redist, I-injected Origin codes: i - IGP, e - EGP, ? - incomplete, | - multipath, & - backup, 2 - best2

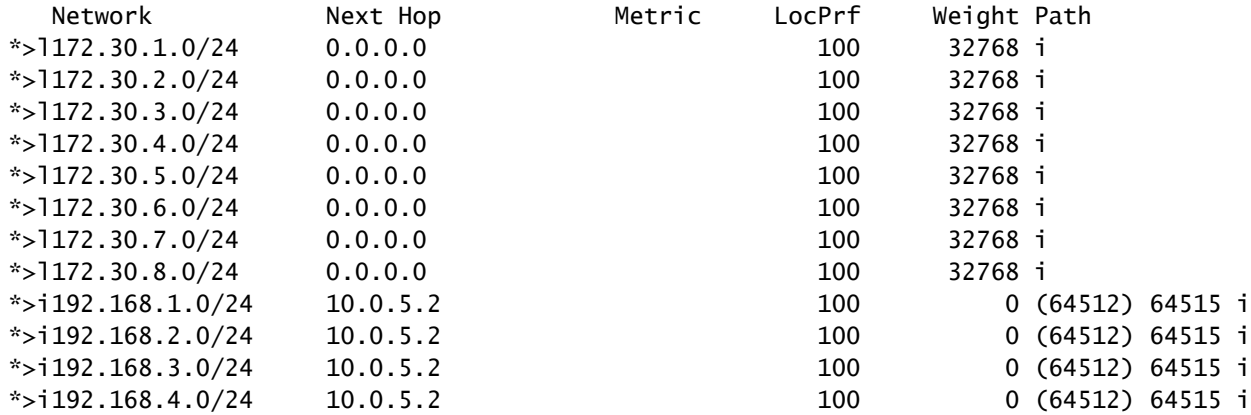

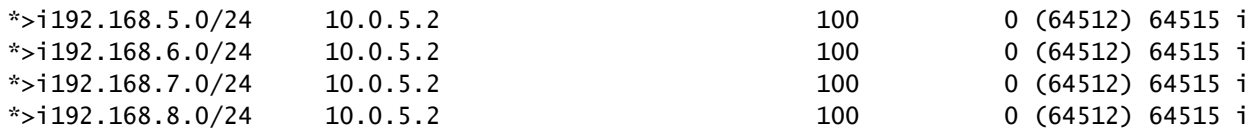

Étape 1 : le voisin BGP est établi et échange des préfixes. Dans ce cas, le seul voisin est Nexus 3, et il s'agit d'un voisin eBGP.

Nexus5# show ip bgp summary BGP summary information for VRF default, address family IPv4 Unicast BGP router identifier 172.16.255.5, local AS number 64515 BGP table version is 18, IPv4 Unicast config peers 1, capable peers 1 16 network entries and 16 paths using 3904 bytes of memory BGP attribute entries [2/344], BGP AS path entries [1/6] BGP community entries [0/0], BGP clusterlist entries [0/0]

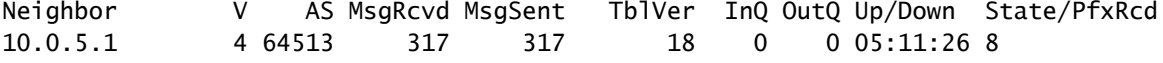

Étape 2 : du point de vue de Nexus 5, les préfixes reçus de Nexus 3 sont reçus en utilisant le CHEMIN AS de l'ASN de la Confédération, mais sont reçus en tant que préfixes eBGP normaux.

Nexus5# show ip bgp BGP routing table information for VRF default, address family IPv4 Unicast BGP table version is 18, Local Router ID is 172.16.255.5 Status: s-suppressed, x-deleted, S-stale, d-dampened, h-history, \*-valid, >-best Path type: i-internal, e-external, c-confed, l-local, a-aggregate, r-redist, I-i njected Origin codes: i - IGP, e - EGP, ? - incomplete, | - multipath, & - backup, 2 - b est2

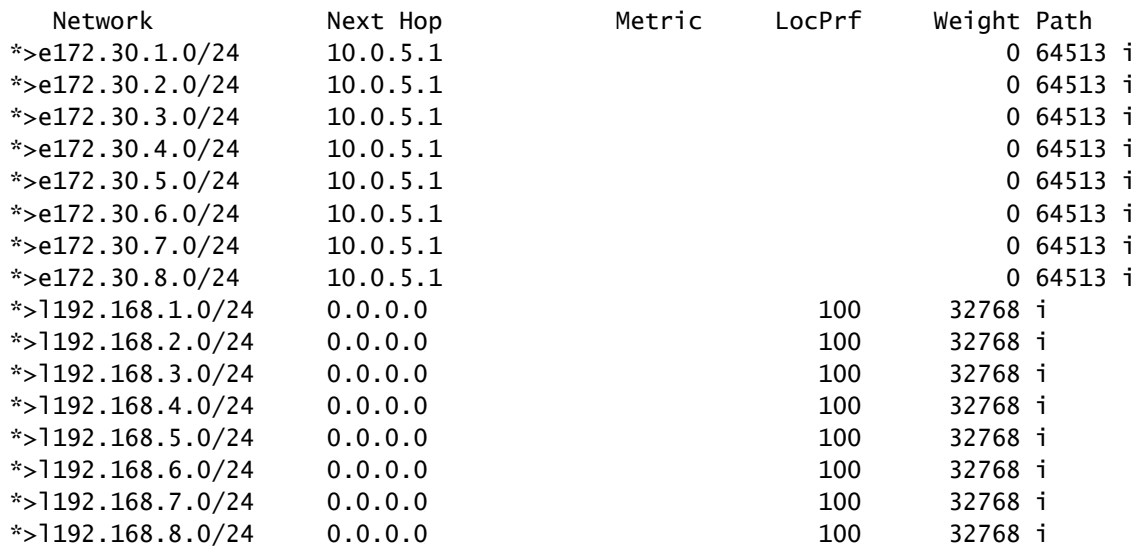

Remarque : Nexus 5 ne connaît pas la Confédération utilisée entre Nexus 1 et Nexus 4. De son point de vue, ce sont des préfixes eBGP normaux.

#### À propos de cette traduction

Cisco a traduit ce document en traduction automatisée vérifiée par une personne dans le cadre d'un service mondial permettant à nos utilisateurs d'obtenir le contenu d'assistance dans leur propre langue.

Il convient cependant de noter que même la meilleure traduction automatisée ne sera pas aussi précise que celle fournie par un traducteur professionnel.